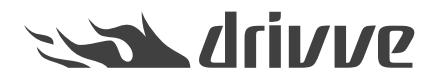

# How to enable the Drivve | DM 64-bit database support

Knowledge base article #7349

Since the version 9.0.1001 (database engine version 23.0.0.116), Drivve | DM supports 64-bit database sizes which removes the 4 gigabyte size limit.

**Note** The 4GB size limit refers to meta data only and not to the actual document storage size.

#### **Enable the 64-bit database support**

In order to enable the 64-support, follow these steps:

- Open the Drivve | DM Service Controller
- Goto "Tools Settings Rebuild" and run a rebuild.

The database rebuild will automatically enable the 64-bit support.

## **Warning**

The rebuild process will also rebuild the audit trail database(s) (Journal) witch can potentially take a long time. Also rebuild of large documents database can take a long time (several hours). Please schedule the rebuild accordingly.

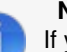

#### **Note**

If you have a scheduled rebuild configured and your databases do not need to be set to 64-bit support immediately - because your databases are not close to 4 gigabytes at the moment - then you do not need to do anything manually. The next scheduled rebuild will set the databases 64-bit support automatically.

#### **Disable the 64-bit support**

In case you have to downgrade to an older version of Drivve | DM (or an older version of the database engine), you must disable the 64-bis support before you downgrade.

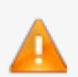

**Warning** If the database size exceeds 4GB, it will not be usable for older versions of Drivve | DM database engine.

- Navigate to the Drivve | DM install folder
- Run the application RebuildDatabase.exe
- Activate the check-box "Disable database size 4 GB support"

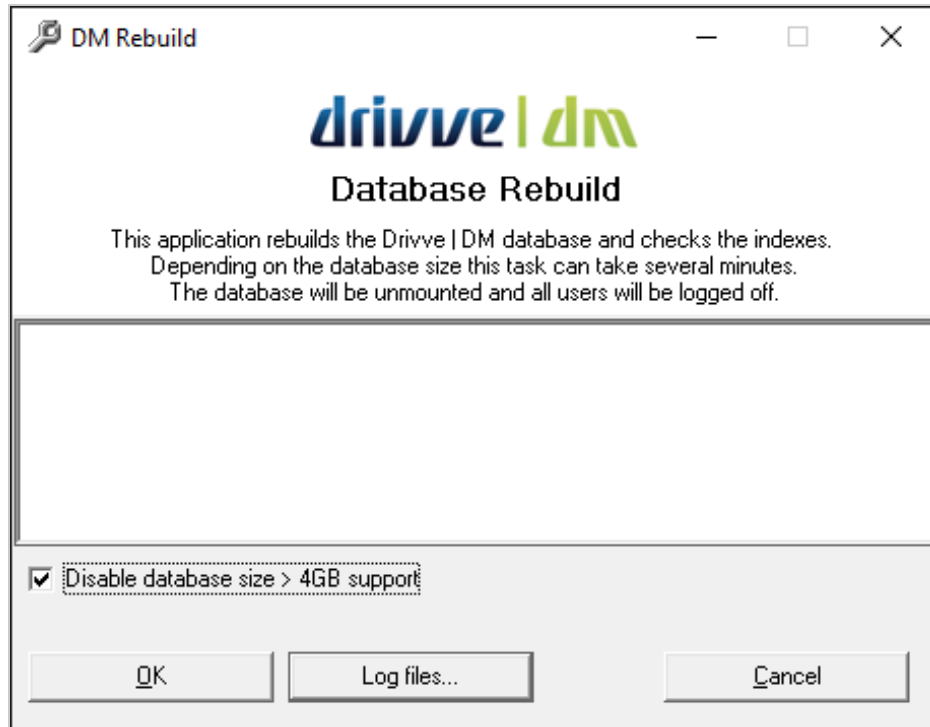

• Run the rebuild process

The database is now in standard mode again and can be used with older versions of Drivve | DM and database engines before 23.0.0.116.

# **How can I determine if a database runs in 64-bit support mode**

To check if a database runs in 64-bit support mode, follow these steps:

• Navigate to the database install folder. You can see the folder on the "Drivve DM Entities" tab in the Service Controller

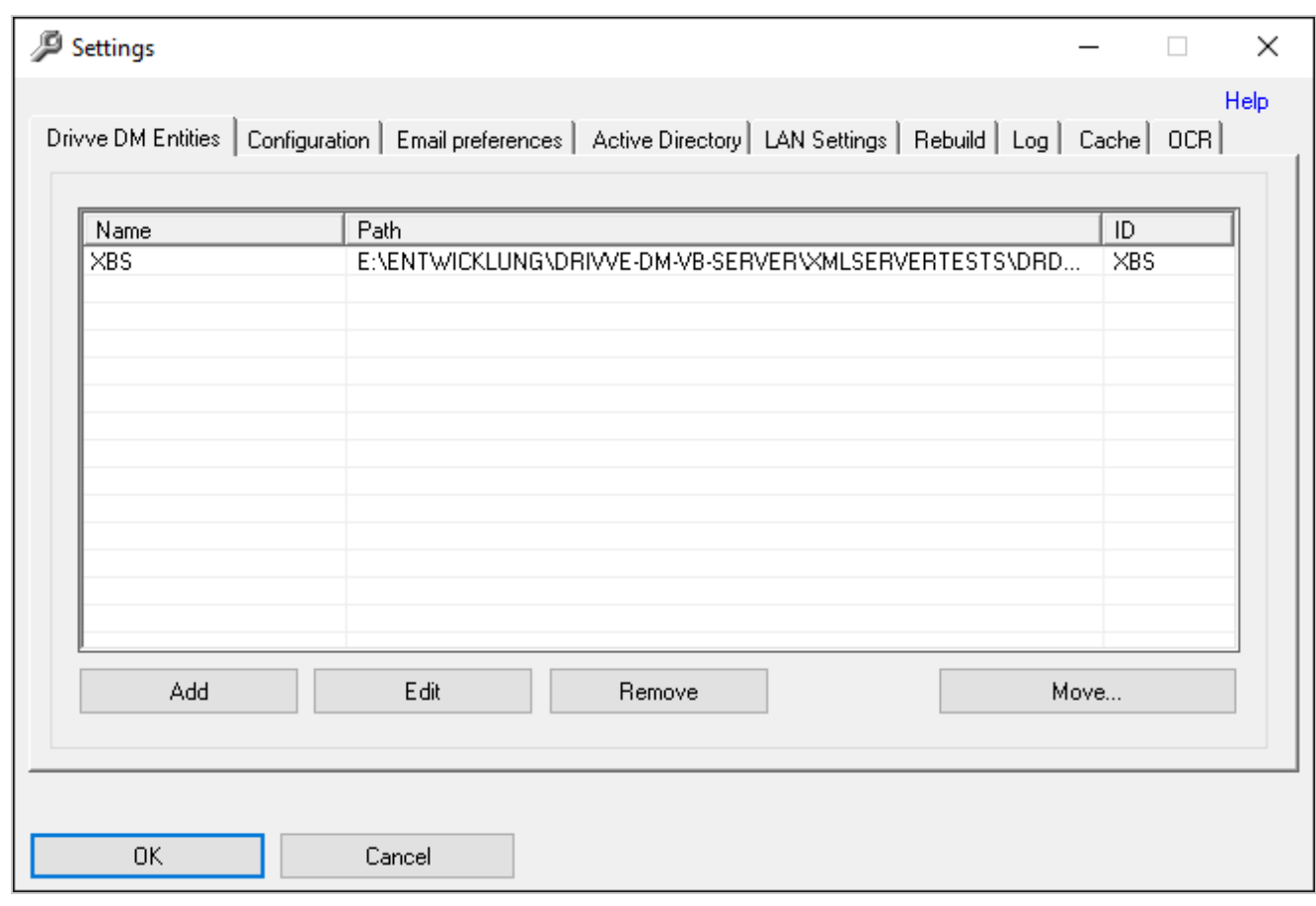

• Open the database's DA-file located in the /komm/server folder using a text editor (for example Notepad)

- The entry "VERSION" defines if the 64-bit support is enabled.
	- VERSION 25.0 (or higher) 64-bit support is active
		- VERSION less than 25.0 64-bit support is inactive

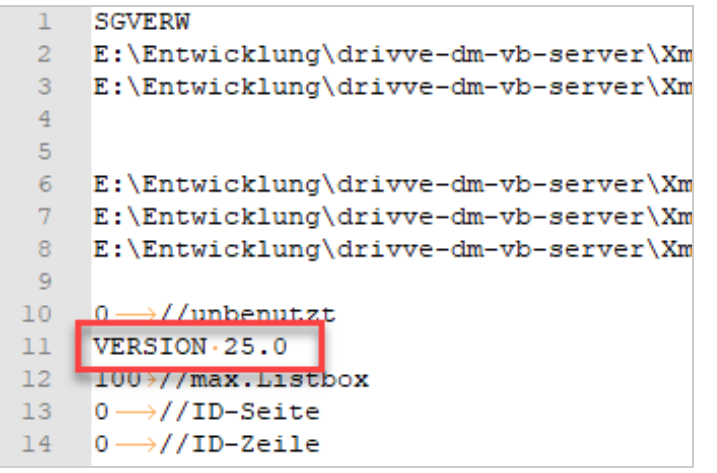

## **How can I determine the current database size**

The size of the database's meta data can be determined by checking the file size of the database's DAT-file:

- Navigate to the database install folder. You can see the folder on the "Drivve DM Entities" tab in the Service Controller
- Go to the folder DBank and check the file size as follows:
	- Documents database: SGVERW.DAT (if your database installation created files like SGVER01, SGVER02 etc, the file with the highest number is the one to check) •
	- Audit trail: JOURNAL.DAT (if your database installation created files like J\_001, J\_002 etc, the file with the highest number is the one to check) •
	- Spaces: P\_BOARD.DAT

# • Workflows: WF\_XBS.DAT

• All other databases will most likely never reach the 4 GB limit.

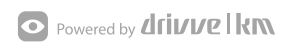